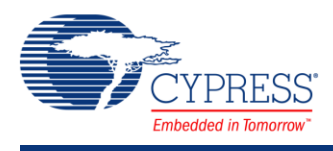

## **Status Register 1.50**

 $\Box$ >clock

Status Reg 1 **Status Reg** 

## **Features**

Up to 8-bit Status Register

## **General Description**

The Status Register allows the firmware to read digital signals.

#### **When to Use a Status Register**

Use the Status Register when the firmware needs to query the state of internal digital signals.

# **Input/Output Connections**

This section describes the input connections for the status register. An asterisk (\*) in the list of I/Os indicates that the I/O may be hidden on the symbol under the conditions listed in the description of that I/O.

#### **clock – Input**

Status register clock. The clock input signal is ignored for bits configured as Transparent.

#### **status\_0 - status\_7 – Input \***

Status register input. The firmware queries the input signals by reading the status register. The number of inputs depends on the **Inputs** parameter.

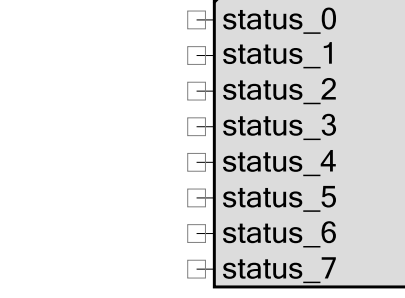

## **Component Parameters**

Drag a Status Register onto your design and double-click it to open the **Configure** dialog.

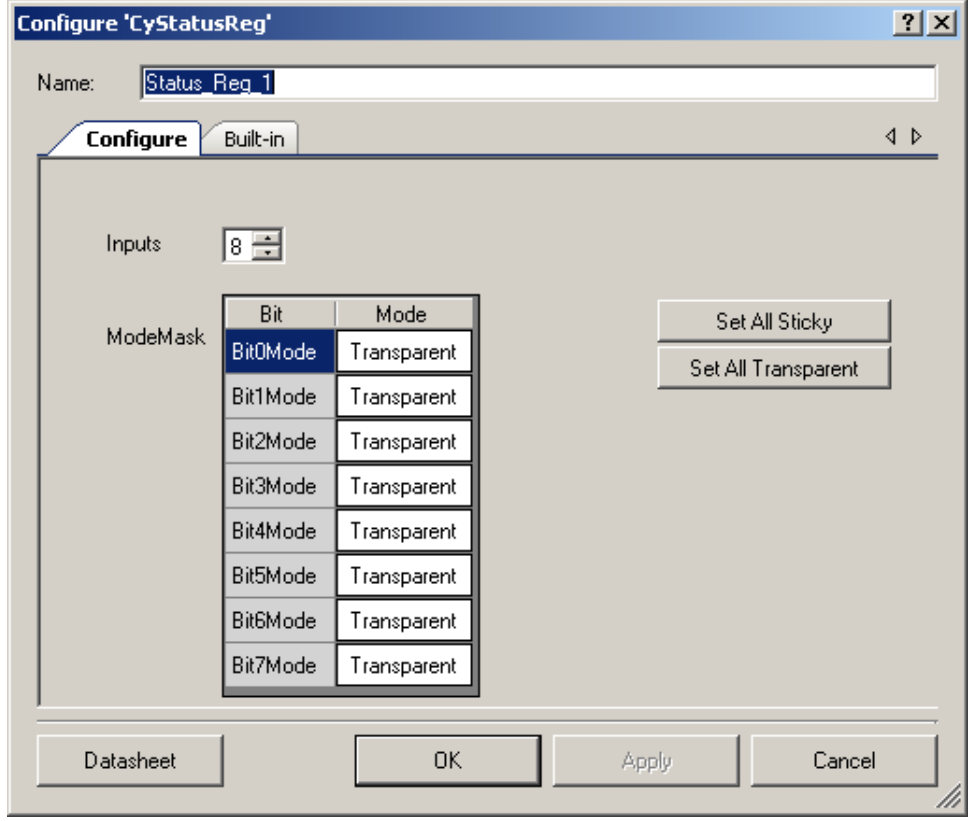

### **Inputs**

Number of input terminals (1 to 8). The default value is **8**.

### **ModeMask (Bit0Mode – Bit7Mode)**

These parameters are used to set specific bits of the Status Register to be held high after being registered, until a read is executed. That read clears all registered values. The settings are:

- **Transparent** By default, a CPU read of this register transparently reads the state of the associated routing net and is asynchronous to the block clock. This mode can be used for transient state that is computed and registered internally in the UDB.
- **Sticky (Clear on Read)** In this mode, the associated routing net is sampled on each cycle of the status and control clock. If the signal is high in a given sample, it is captured in the status bit and remains high, regardless of the subsequent state of the associated route. When CPU firmware reads the status register, the bit is cleared. The status register clearing is independent of mode and will occur even if the block clock is disabled; it is based on the bus clock and occurs as part of the read operation.

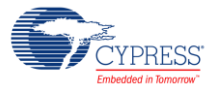

#### **Figure 1. Behavior of Transparent versus Sticky Modes**

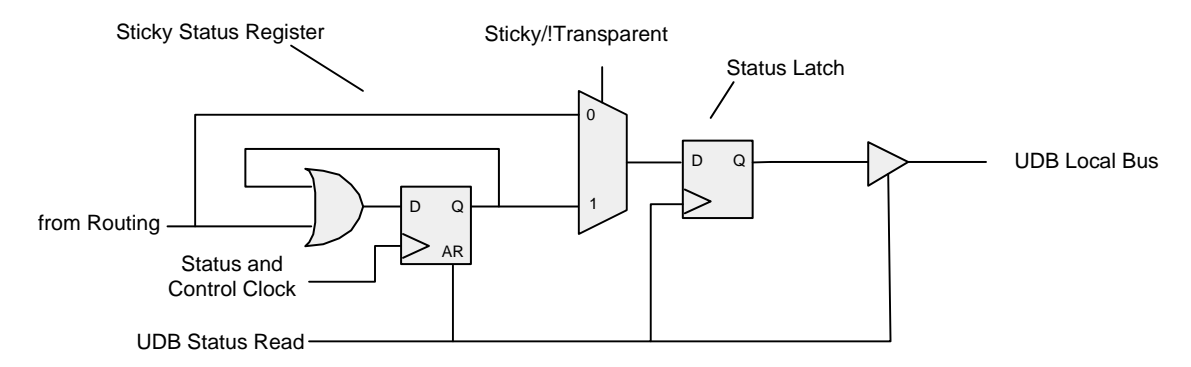

### **Set All Sticky**

This button sets all of the bits to Sticky mode.

### **Set All Transparent**

This button sets all of the bits to Transparent mode.

## **Resources**

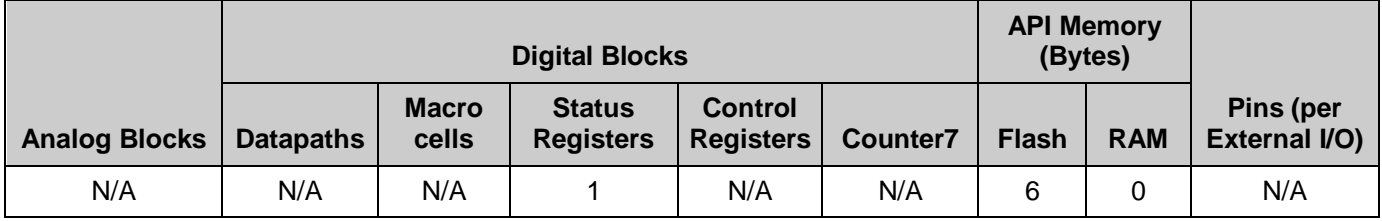

The status register requires one UDB Status Register.

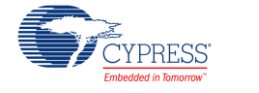

# **Application Programming Interface**

Application Programming Interface (API) routines allow you to configure the component using software.

By default, PSoC Creator assigns the instance name "Status Reg 1" to the first instance of a status register in any given design. You can rename the component to any unique value that follows the syntactic rules for identifiers. The instance name becomes the prefix of every global function name, variable, and constant symbol. For readability, the instance name used in the following function is "StatusReg."

### **uint8 StatusReg\_Read (void)**

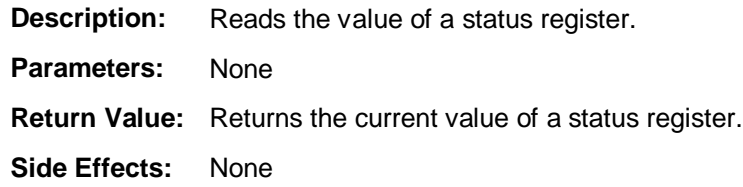

# **Sample Firmware Source Code**

PSoC Creator provides numerous example projects that include schematics and example code in the Find Example Project dialog. For component-specific examples, open the dialog from the Component Catalog or an instance of the component in a schematic. For general examples, open the dialog from the Start Page or **File** menu. As needed, use the **Filter Options** in the dialog to narrow the list of projects available to select.

Refer to the "Find Example Project" topic in the PSoC Creator Help for more information.

# **Component Changes**

This section lists the major changes in the component from the previous version.

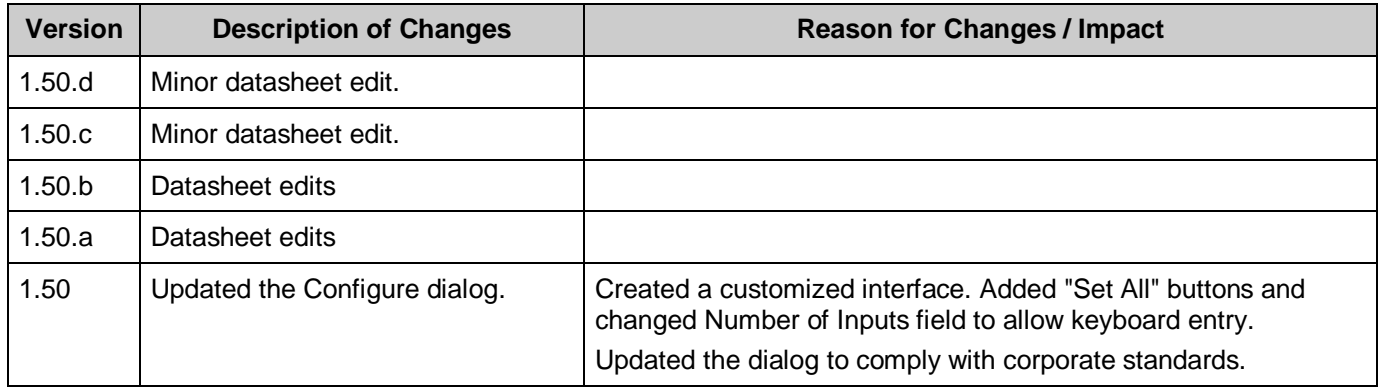

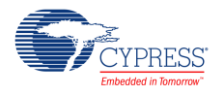

© Cypress Semiconductor Corporation, 2010-2016. This document is the property of Cypress Semiconductor Corporation and its subsidiaries, including Spansion LLC ("Cypress"). This<br>document, including any software or firmware other countries worldwide. Cypress reserves all rights under such laws and treaties and does not, except as specifically stated in this paragraph, grant any license under its patents, copyrights, trademarks, or other intellectual property rights. If the Software is not accompanied by a license agreement and you do not otherwise have a written agreement with Cypress governing the use<br>of the Software, then Cypress he provided in source code form, to modify and reproduce the Software solely for use with Cypress hardware products, only internally within your organization, and (b) to distribute the Software in<br>binary code form externally patents that are infringed by the Software (as provided by Cypress, unmodified) to make, use, distribute, and import the Software solely for use with Cypress hardware products. Any other use, reproduction, modification, translation, or compilation of the Software is prohibited.

TO THE EXTENT PERMITTED BY APPLICABLE LAW, CYPRESS MAKES NO WARRANTY OF ANY KIND, EXPRESS OR IMPLIED, WITH REGARD TO THIS DOCUMENT OR ANY<br>SOFTWARE OR ACCOMPANYING HARDWARE, INCLUDING, BUT NOT LIMITED TO, THE IMPLIED WARRAN PURPOSE. To the extent permitted by applicable law, Cypress reserves the right to make changes to this document without further notice. Cypress does not assume any liability arising out of the application or use of any product or circuit described in this document. Any information provided in this document, including any sample design information or programming code, is provided only for reference purposes. It is the responsibility of the user of this document to properly design, program, and test the functionality and safety of any application made of this information and<br>any resulting product. systems, nuclear installations, life-support devices or systems, other medical devices or systems (including resuscitation equipment and surgical implants), pollution control or hazardous<br>substances management, or other us component of a device or system whose failure to perform can be reasonably expected to cause the failure of the device or system, or to affect its safety or effectiveness. Cypress is not liable, in<br>whole or in part, and yo Cypress products.

Cypress, the Cypress logo, Spansion, the Spansion logo, and combinations thereof, PSoC, CapSense, EZ-USB, F-RAM, and Traveo are trademarks or registered trademarks of Cypress in the<br>United States and other countries. For a

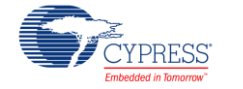